## Inter-VRF-communicatie Ī

## Inhoud

Inleiding Gedetailleerde stappen: Gebruik dit gedeelte om te bevestigen dat de configuratie correct werkt.

## Inleiding

Dit document beschrijft hoe u de communicatie tussen twee Virtual Route Forwarders (VRF's), ook wel bekend als contexten, met een ACI-omgeving (Application Centric Infrastructure) kunt configureren. Deze procedure is van toepassing op VRF's in afzonderlijke huurders of in dezelfde huurder.

Opmerking: Deze configuratie is getest op versies tot en met 2.2(1). Screenshots in dit artikel kunnen bij latere versies enigszins afwijken.

### Terminologie/acroniem

EPG - eindpuntgroep

Context - in de ACI GUI bekend als VRF. Dit is een geval in een huurder.

BD - Bridge Domain

Topologie:

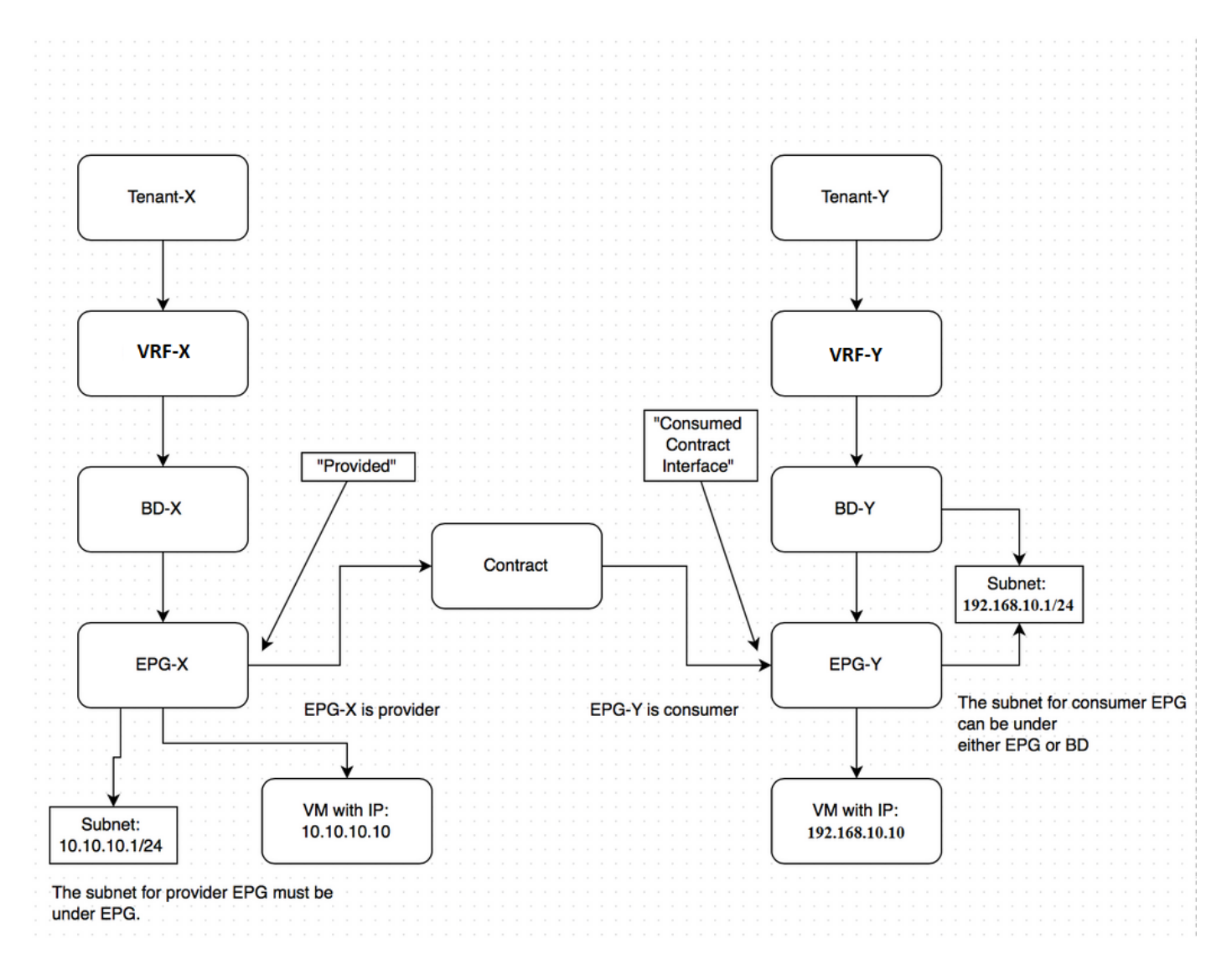

Mededeling tussen de "provider End Point Group" - EPG-X in Tenant-X en "provider EPG-Y" in Tant-Y:

- Configureer het gedeelde subtype voor EPG-X onder de EPG (in tegenstelling tot onder het 1. Bridge Domain (BD)). Dit is de aanbieder van EPG.
- 2. Configureer het gedeelde subtype voor EPG-Y onder de EPG of de BD. Dit is de verbruiker EPG.
- 3. Maak een wereldwijd contract in Tant-X voor het verkeer dat u wilt toestaan.
- 4. Voeg dat contract toe zoals bepaald aan EPG-X.
- 5. Exporteren van dat contract van Tenant-X naar Tenant-Y.
- 6. Voeg het geïmporteerde contract in Tant-Y toe als een verbruikte contractinterface aan EPG-Y.

Opmerking: U kunt afwisselend een contract gebruiken bij de Gemeenschappelijke huurder (tot wie beide huurders toegang hebben), in welk geval u de hierboven beschreven export/importstap kunt overslaan.

#### Gedetailleerde stappen:

Configureer het gedeelde subtype voor EPG-X onder de EPG.

## **CREATE EPG SUBNET**

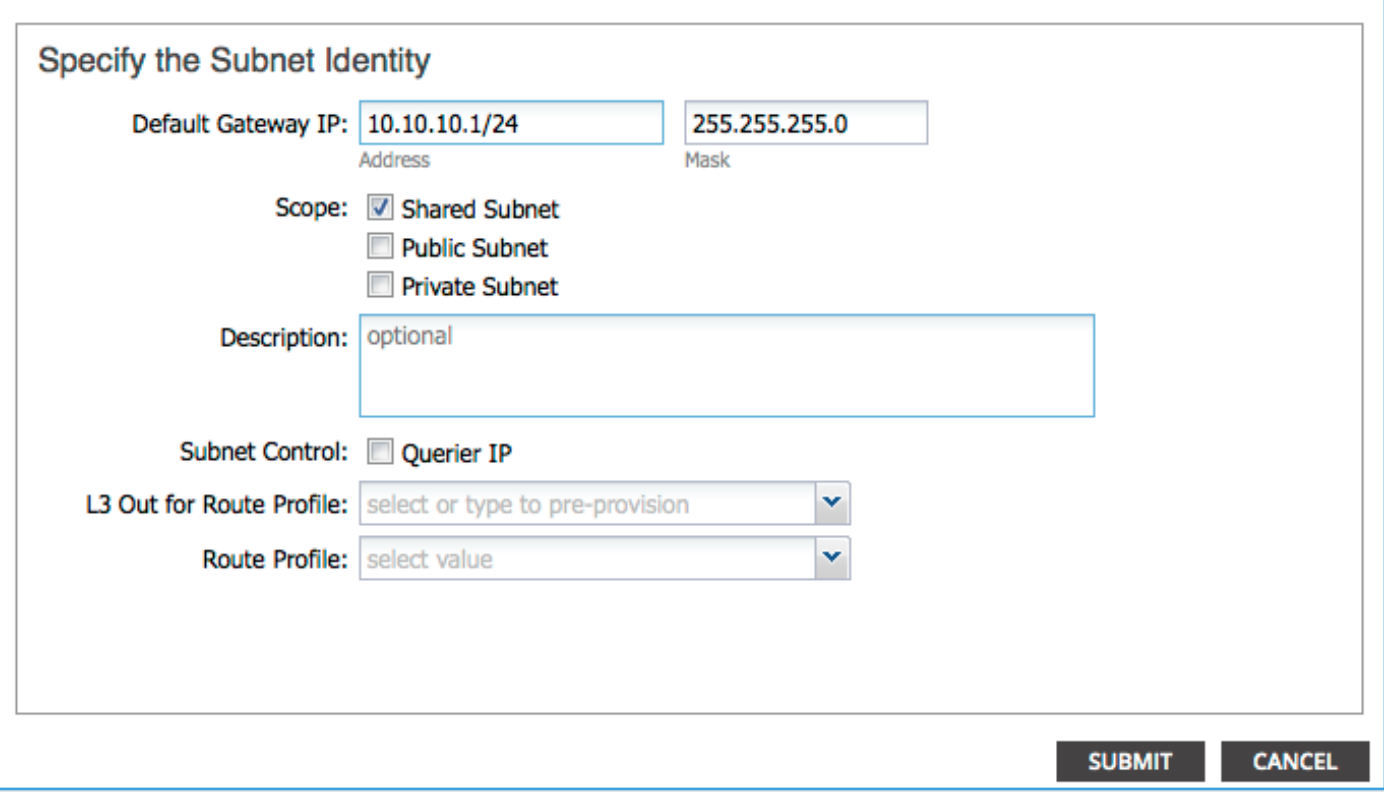

Zorg ervoor dat deze is gemarkeerd als gedeeld zodat de route kan lekken.

Configureer het gedeelde subtype voor EPG-Y onder de EPG of de BD.

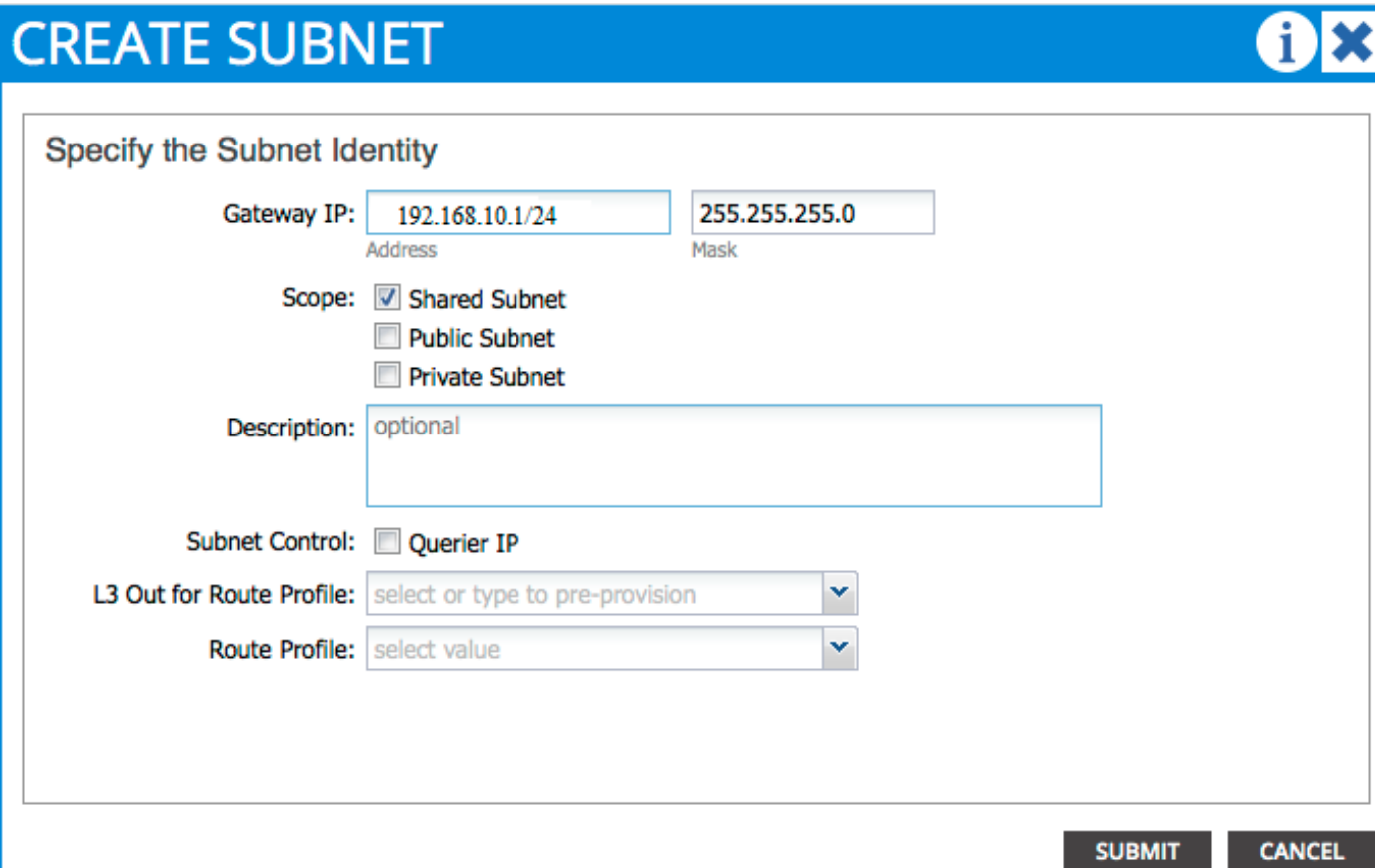

Zorg ervoor dat deze is gemarkeerd als gedeeld zodat de route lekt. In dit voorbeeld werd het subnetje voor EPG-Y gecreëerd onder zijn BD.

Maak een contract in Tant-X voor het verkeer dat u wilt toestaan.

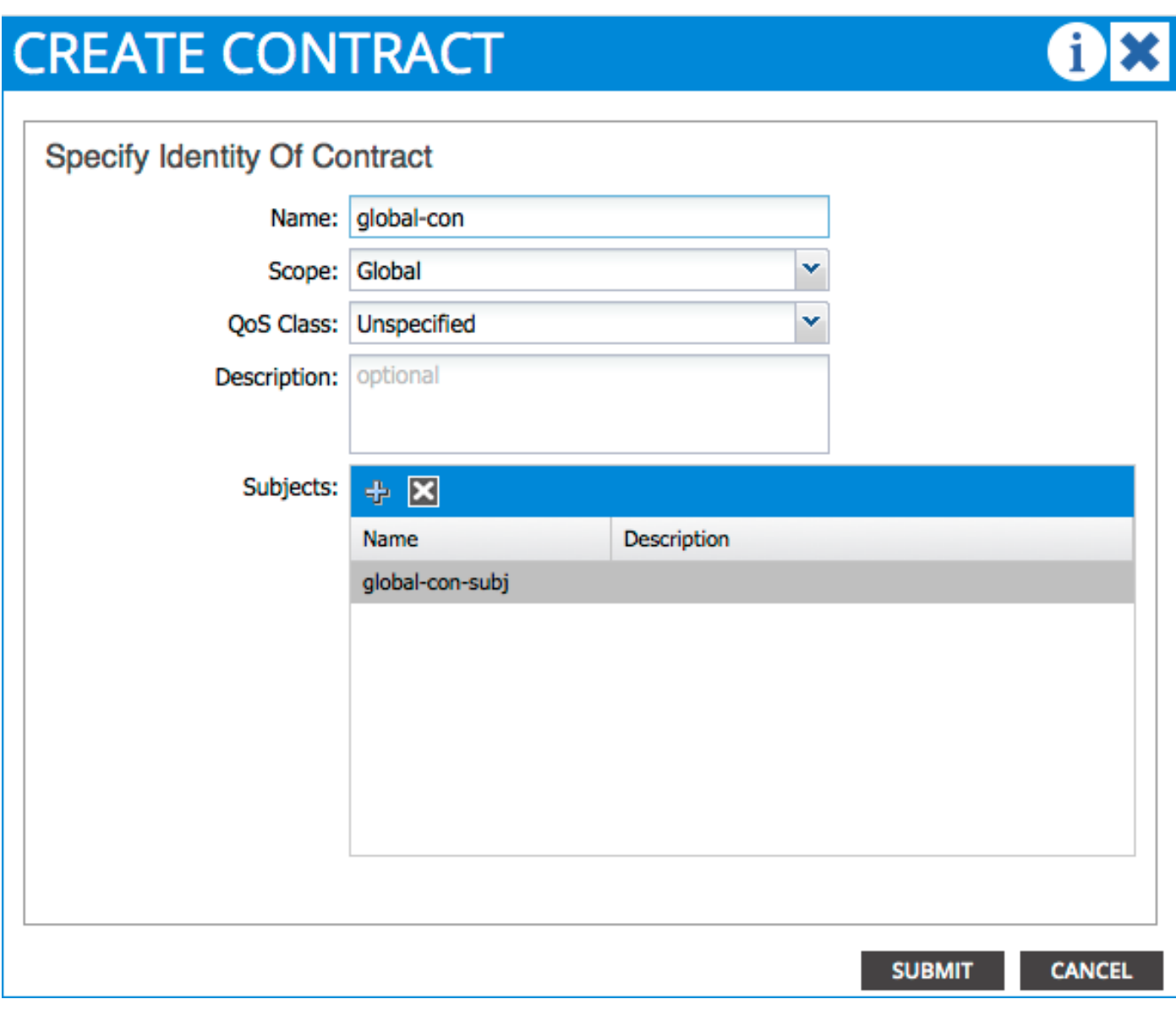

Zorg ervoor dat het bereik als wereldspeler wordt gemarkeerd.

### **CREATE CONTRACT SUBJECT**

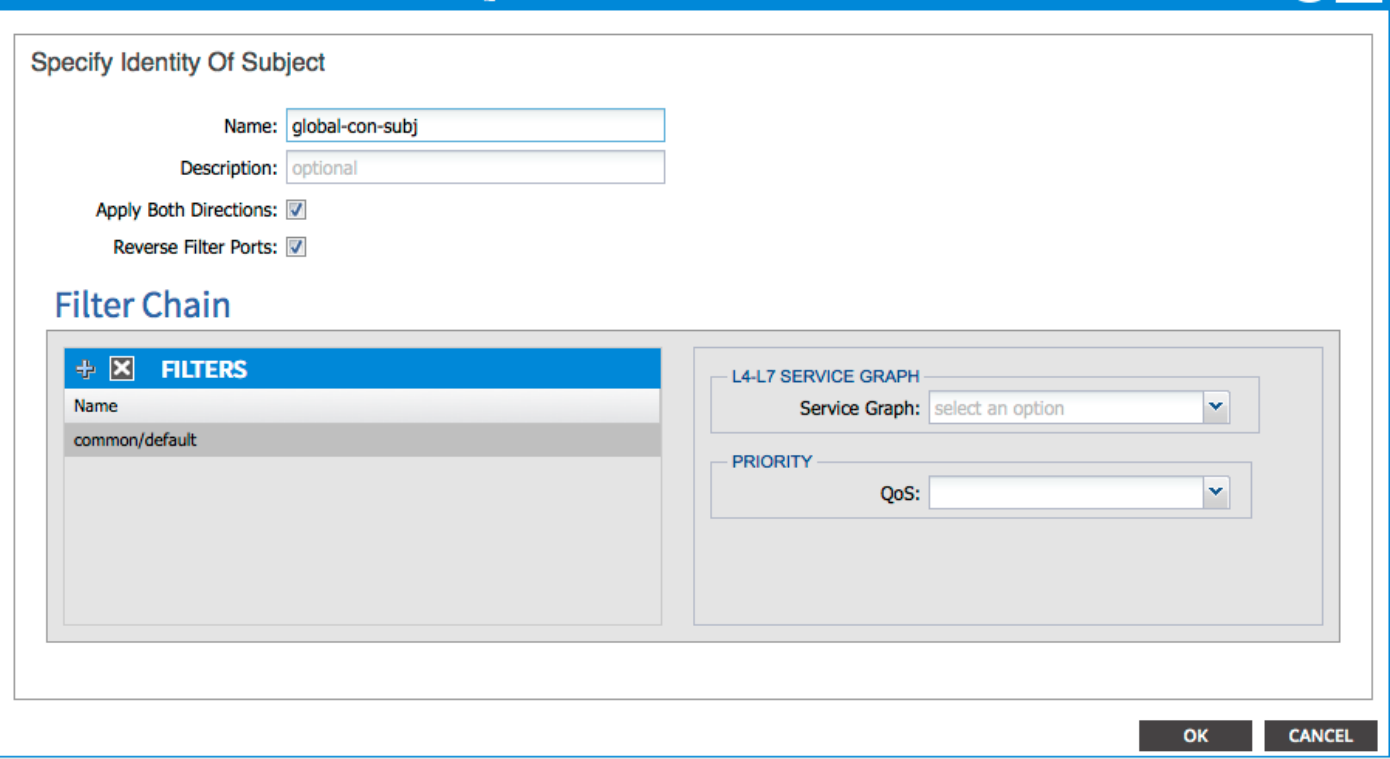

i **x** 

Verkeer is toegestaan met het standaardfilter dat in de Gemeenschappelijke huurder wordt gevonden.

OPMERKING: Als het onderwerp is gemarkeerd Toepassen Beide richtingen dan kan het verkeer van één of EPG uitgaan, gelijkend op wanneer u intra-context communicatie vormt.

Voeg het contract dat u hebt gemaakt toe aan EPG-X als een meegeleverd contract.

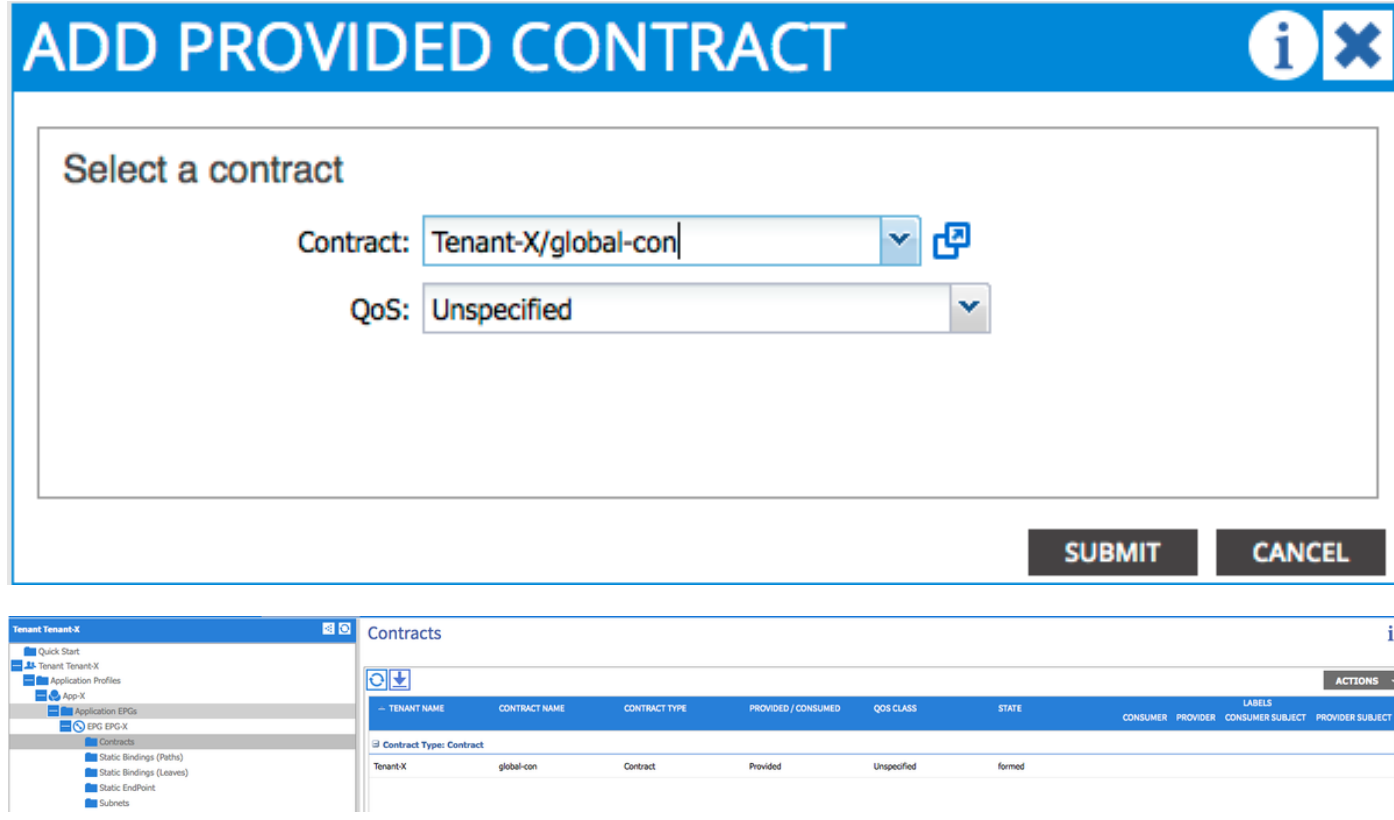

Exporteren van dat contract van Tenant-X naar Tenant-Y.

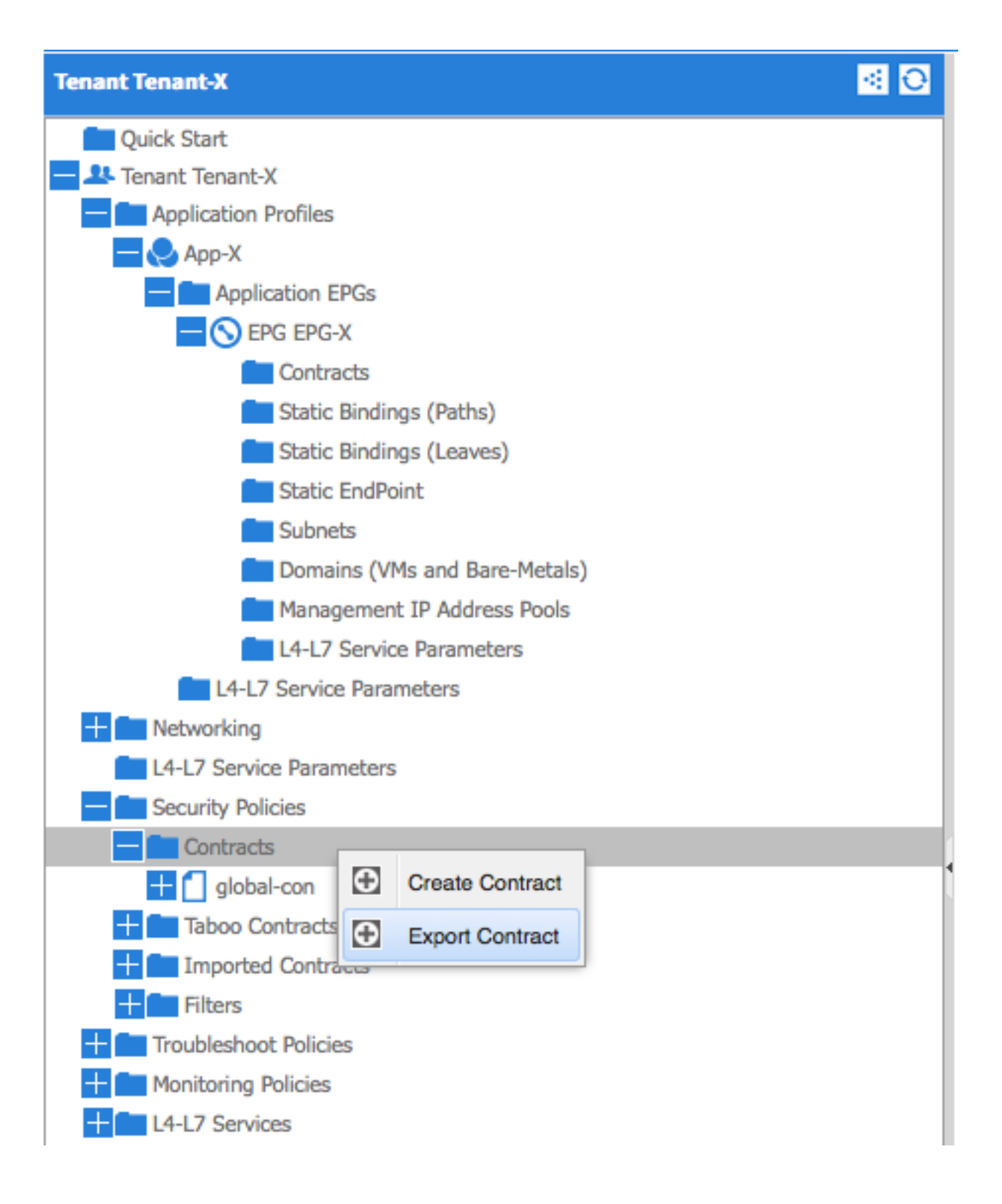

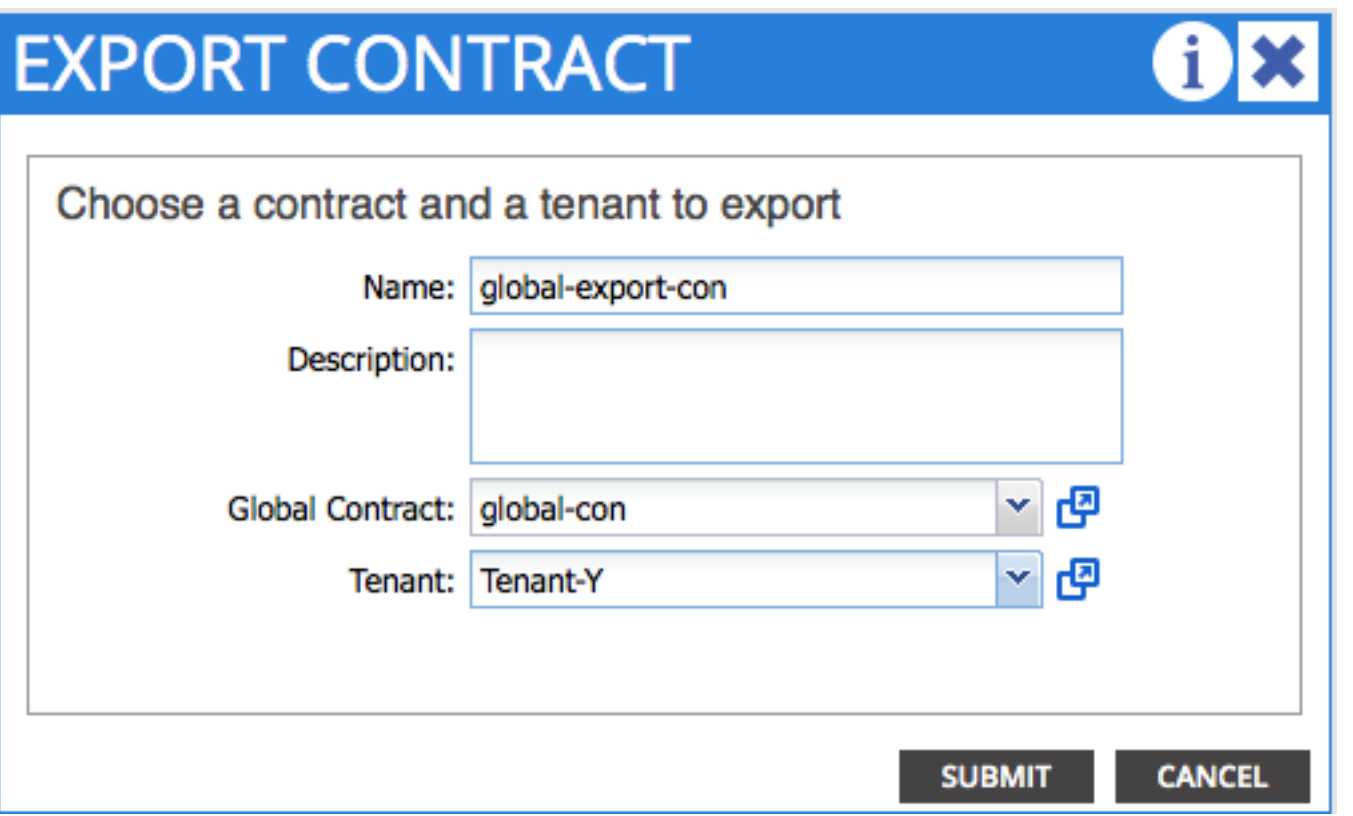

OPMERKING: Als u de routing tussen VRF's in één keer tussen twee VRF's op dezelfde huurder vormt, hoeft u het contract niet te exporteren/importeren.

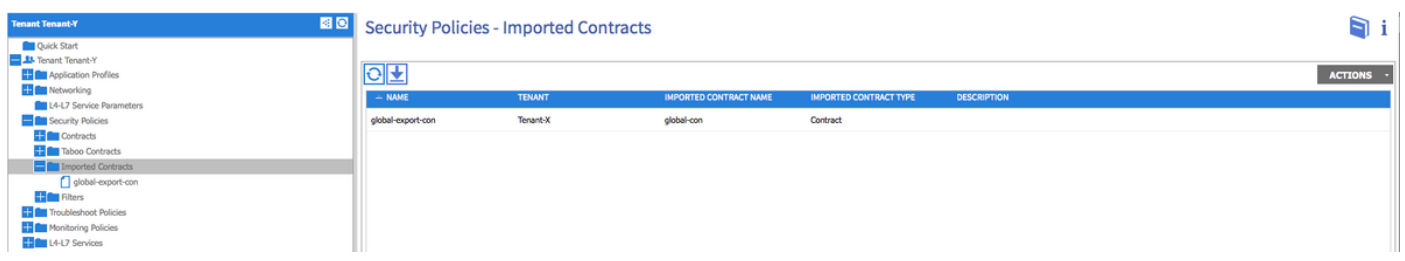

Zodra u op Inzenden klikt, verschijnt het contract onder Importeerde Contracten in Tant-Y.

Voeg het geïmporteerde contract in Tant-Y toe als een verbruikte contractinterface aan EPG-Y.

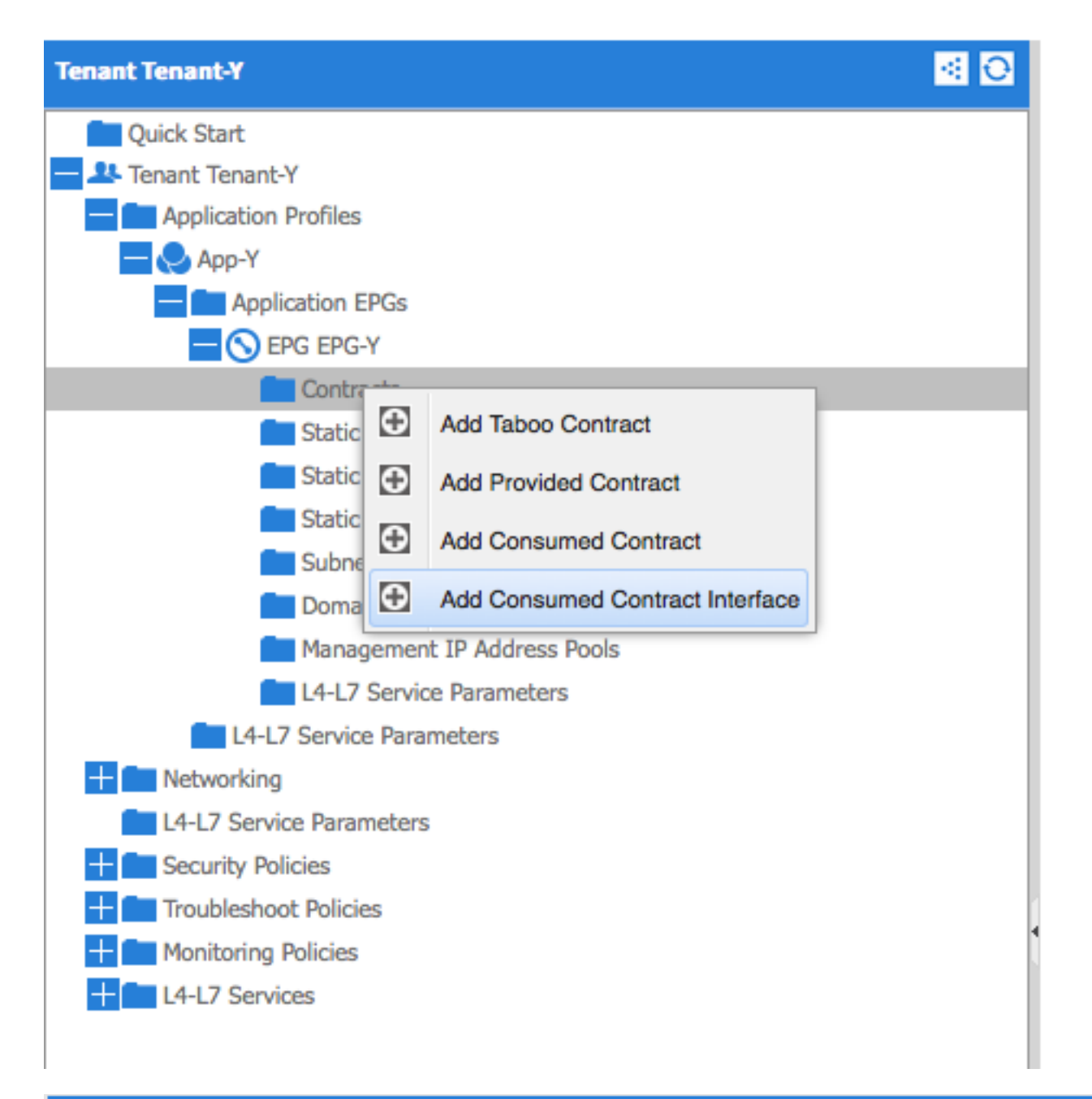

# ADD CONSUMED CONTRACT INTERFACE 18

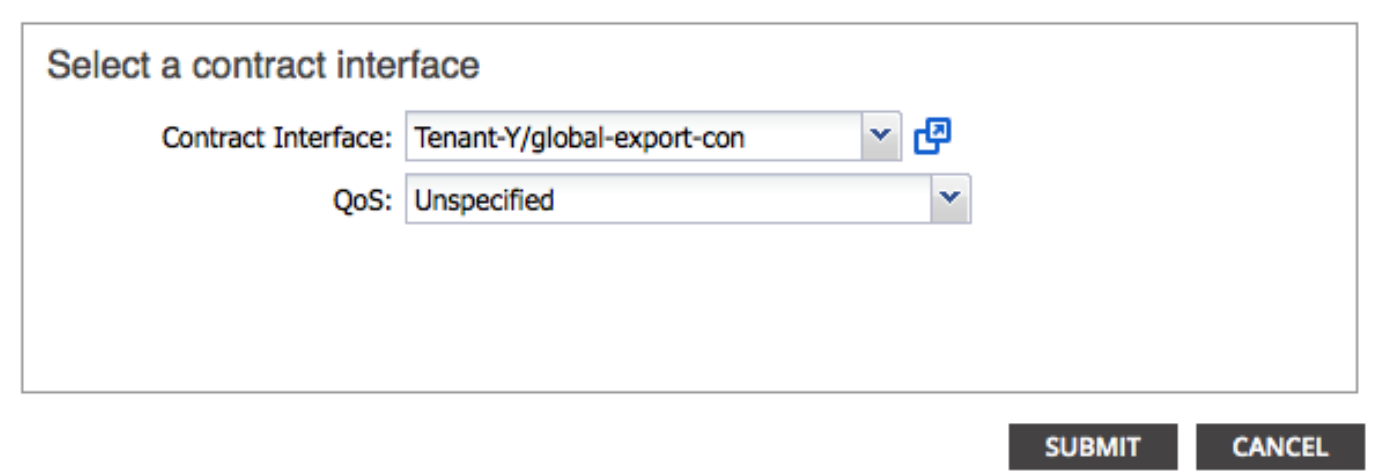

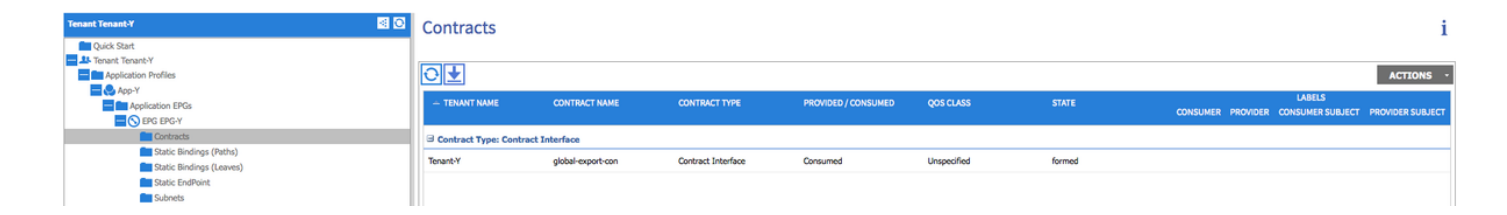

#### Gebruik dit gedeelte om te bevestigen dat de configuratie correct werkt.

IP-routes worden geëxporteerd tussen Virtual Route Forwarders (VRF's). De routes tussen de contexten worden in vet gemarkeerd:

calo2-leaf2# show ip route vrf Tenant-X:Context-X IP Route Table for VRF "Tenant-X:Context-X" '\*' denotes best ucast next-hop '\*\*' denotes best mcast next-hop '[x/y]' denotes [preference/metric] '%<string>' in via output denotes VRF <string>

10.10.10.0/24, ubest/mbest: 1/0, attached, direct, pervasive \*via 192.168.120.64%overlay-1, [1/0], 00:14:59, static

10.10.10.1/32, ubest/mbest: 1/0, attached

\*via 10.10.10.1, vlan34, [1/0], 00:15:06, local

**192.168.10.0/24, ubest/mbest: 1/0, attached, direct, pervasive**

 **\*via 192.168.120.64%overlay-1, [1/0], 00:14:59, static**

calo2-leaf2# show ip route vrf Tenant-Y:Context-Y IP Route Table for VRF "Tenant-Y:Context-Y" '\*' denotes best ucast next-hop '\*\*' denotes best mcast next-hop '[x/y]' denotes [preference/metric] '%<string>' in via output denotes VRF <string>

### **10.10.10.0/24, ubest/mbest: 1/0, attached, direct, pervasive \*via 192.168.120.64%overlay-1, [1/0], 00:15:17, static**

192.168.10.0/24, ubest/mbest: 1/0, attached, direct, pervasive

\*via 192.168.120.64%overlay-1, [1/0], 00:15:17, static

192.168.10.1/32, ubest/mbest: 1/0, attached

\*via 192.168.10.1, vlan38, [1/0], 00:15:17, local